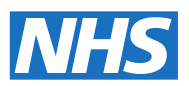

#### Demand and capacity models

#### High complexity model user guidance

August 2018

Published by NHS Improvement and NHS England

#### **Contents**

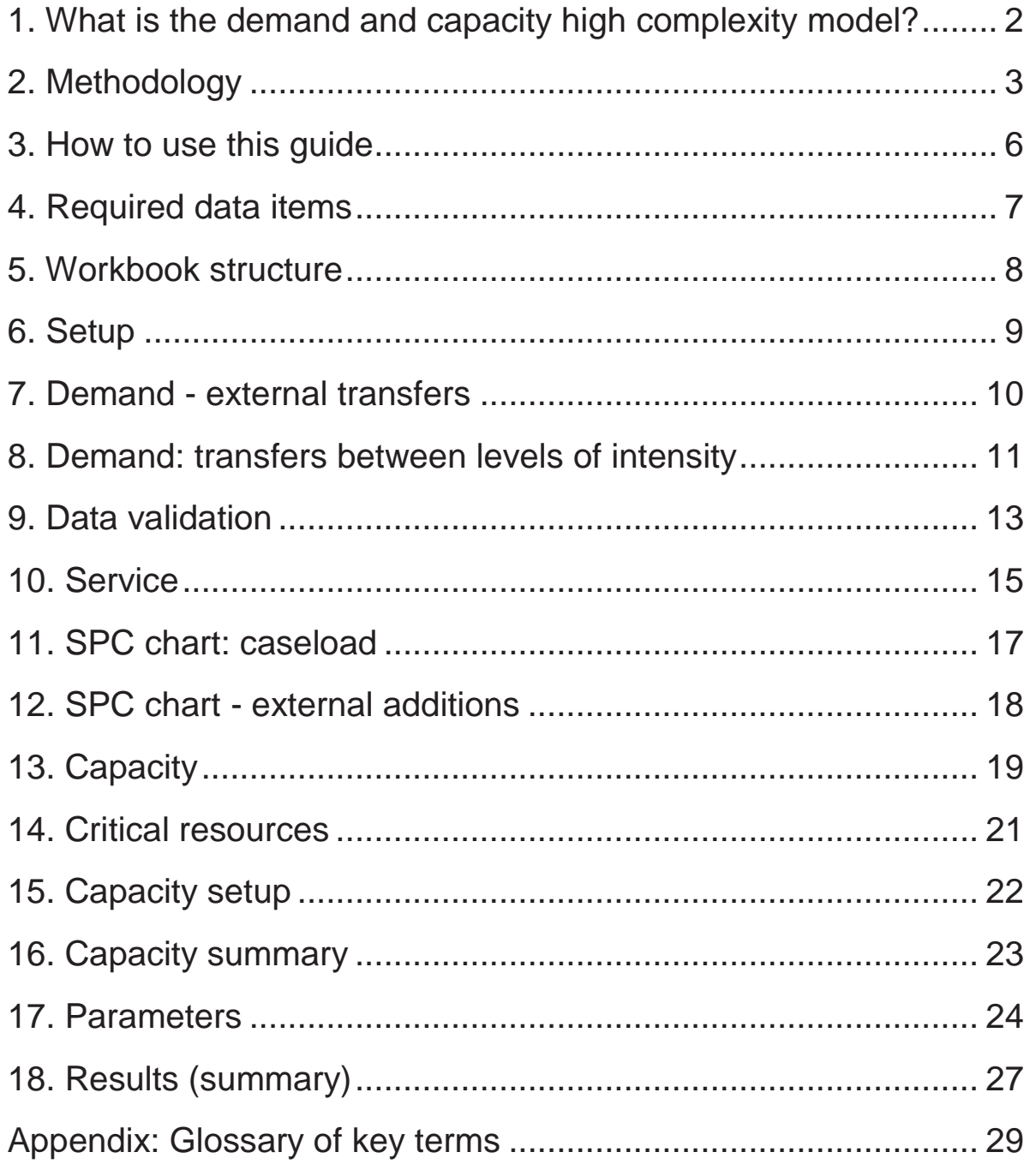

### <span id="page-2-0"></span>1. What is the demand and capacity high complexity model?

The demand and capacity high complexity model (HCM) is an Excel tool that will assess the demand and capacity requirements for services with complex pathways.

If a service has patients moving between different intensity levels ('patient groups'), where they can either step up to a more intense level of treatment or step down to a lower level of treatment, the HCM takes this into account when predicting the future demand on the service.

The HCM is suitable for any service that provides treatment and care for patients with a long-term condition, where the patient will receive different modes of treatment in different frequencies based on their particular circumstances and where several groups of patients are seen/treated at any time. Specifically, the HCM is applicable for services such as:

- mental health services
- community services
- chronic conditions.

Detailed guidance on how to group patients will be released in summer 2018.

# <span id="page-3-0"></span>2. Methodology

The simple model of demand and capacity used by the core model is not applicable to services that experience internal patient transfers.

A more complex methodology has to be used – the 'stock and flow' model.

Consider the bathtub shown below  $-$  water flows in at a certain rate (the inflow), and exits at another rate (the outflow):

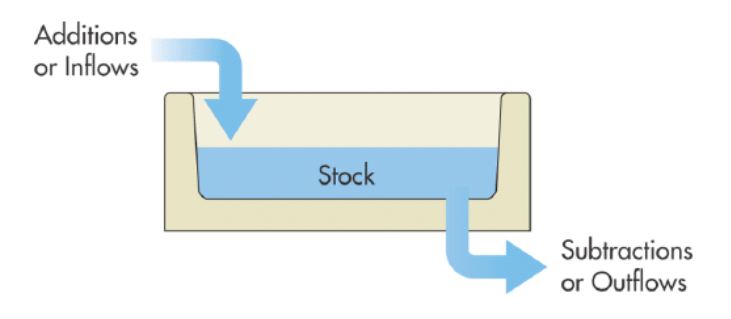

- when the inflow exceeds the outflow, the stock rises
- when the outflow exceeds the inflow, the stock falls
- the peaks and troughs of the stock occur when the net flow crosses zero
- the stock should not show any discontinuous jumps (instant change from full to empty)  $-$  it is a continuous process.

We can apply this analogy to any healthcare service – we can consider our 'stocks' to be the patient caseloads, and the inflows and outflows are patients moving in and out of these caseloads. A practical example involving dialysis is shown below.

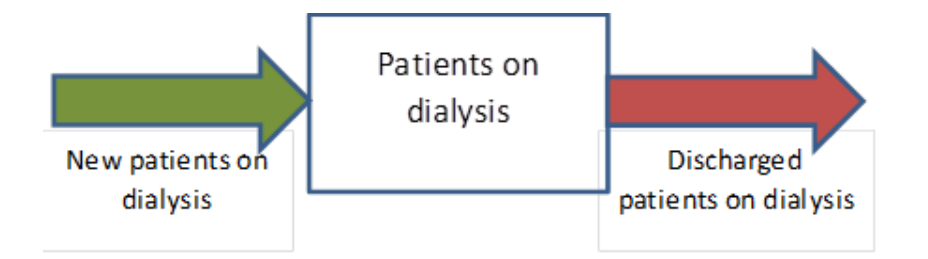

This flow diagram shows new dialysis patients being referred into the service, which adds to the patient caseload. Patients may stay on the caseload for as long as clinically appropriate, and are then discharged.

We will now add an extra level of treatment – patients who undergo a kidney transplant:

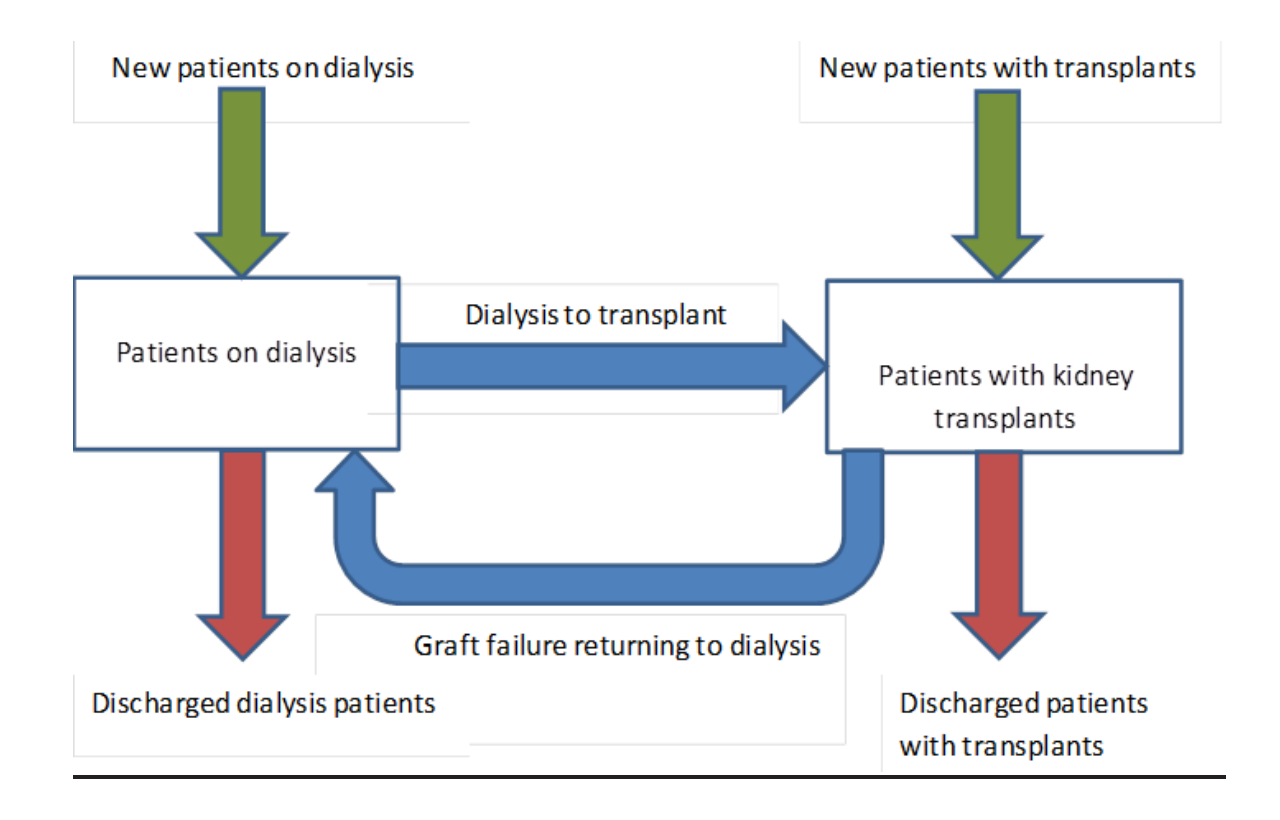

There are now several different possible pathways for patients:

- patients may be referred into the service as either dialysis or transplant patients
- patients on dialysis may be discharged, or become transplant patients
- transplant patients may return to dialysis, or be discharged from the service.

To be able to predict the expected number of patients on dialysis and patients with kidney transplants in the next 52 weeks, we need to understand the flow rates for all the arrows in the previous graph. For that aim, first we will use:

- the historic number of patients on the caseloads (stocks)
- the number of patients transferred between the two caseloads (blue arrows)
- the number of discharged patients from either caseload (red arrows).

We will estimate the rates using the historic data. For instance, if the number of 'patients on dialysis' at the end of week one is 100, and during the next week, three patients are transferred to 'patients with kidney transplants', the dialysis to transplant rate for that week is  $3/100 = 3\%$  per week.

This calculation will be iterated for all the blue and red arrows on a weekly basis to calculate seasonal and yearly rates as well.

External additions to the caseload (green arrows) do not depend on caseload flows – they can be considered external variables, and can be analysed independently using a statistical process control (SPC) chart.

# <span id="page-6-0"></span>3. How to use this guide

This guide is a quick reference manual that highlights the functionalities of the sheets in the HCM. We assume that you already have some familiarity with basic concepts of demand and capacity management. This includes as a minimum:

- understanding the role of variation, and how to account for it when managing capacity (eg standard deviation, percentiles, SPC charts)
- appreciation of the different levels of intensity/groups of patients
- understanding the methodology used in this model
- differentiation of internal transfers and external additions.

Guidance is also available within the model, and can be accessed in one of two ways:

- If you see the following icon  $\omega$ , you can click on it to bring up an information window. Click on the icon again to hide it.
- If you see a cell with a small red triangle in the upper right corner, hovering your mouse cursor over the cell will make an information window appear.

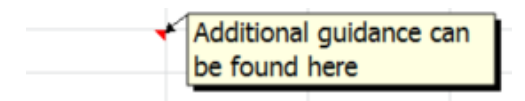

### <span id="page-7-0"></span>4. Required data items

To populate the HCM, you will first need to group patients into levels of intensity. Patients should be grouped by the level of treatment they require. The HCM can accept a maximum of five levels of intensity on which to predict future demand.

We are also working on a full guide on methods to group patients.

The following data items are required for each level of intensity:

- patients on caseload
- external additions to the caseload
- discharges from the caseload
- internal removals from the caseload to other levels of intensity (transfers from the caseload)
- unit of contact with the service (contacts, minutes, etc)
- frequency of contact with the service
- capacity information for the service
- non-attendance slot lost (NASL) rate (aggregated for the whole service)
- non-attendance slot lost (NASL) rebooking rate (aggregated for the whole service)
- patients past their due date.

We recommend that at least 104 weeks of data (two years) is used for the demand forecasting; however, the model will accept 52 (one year) to 156 (three years) data points.

### <span id="page-8-0"></span>5. Workbook structure

The HCM, and this guide, are split into the following sections:

- setup
- demand 1 external transfers
- demand 2 transfers between levels of intensity
- data validation
- service
- SPC chart  $-$  caseload
- SPC chart  $-$  external additions
- capacity
- critical resources
- capacity setup
- capacity summary
- parameters
- results.

# <span id="page-9-0"></span>6. Setup

The 'Setup' sheet lets you set up the model to reflect some key characteristics of your service.

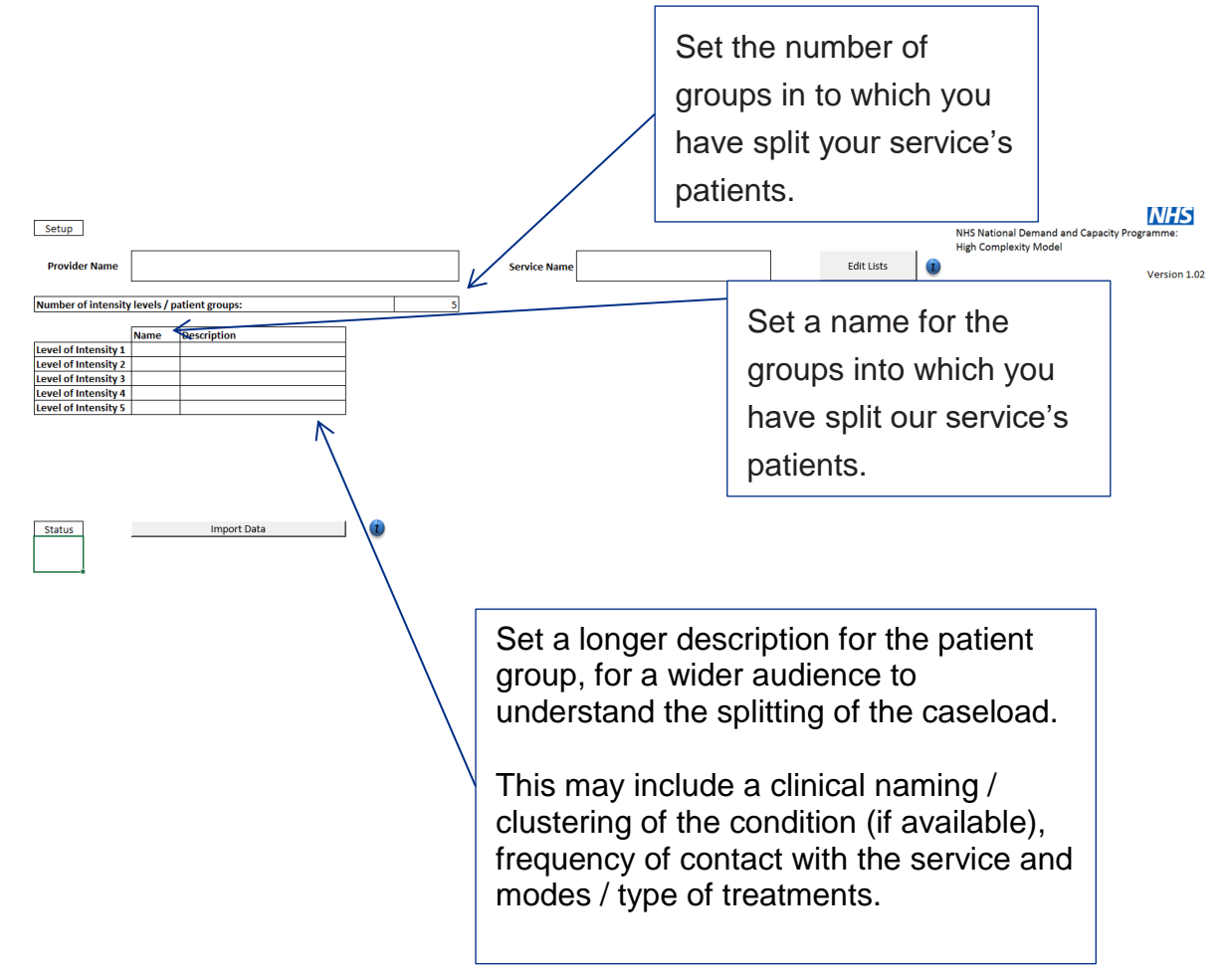

### <span id="page-10-0"></span>7. Demand – external transfers

The 'Demand – external transfers' sheet is used to enter the patient caseload, external additions to the service and discharges from the service, per week per level of intensity.

If you are copying and pasting data from another sheet, please ensure you use the 'Paste Special (Values)' or 'Paste Special… (Text)' method of pasting data. If you are not sure how to do this, please get in touch with your informatics department for help.

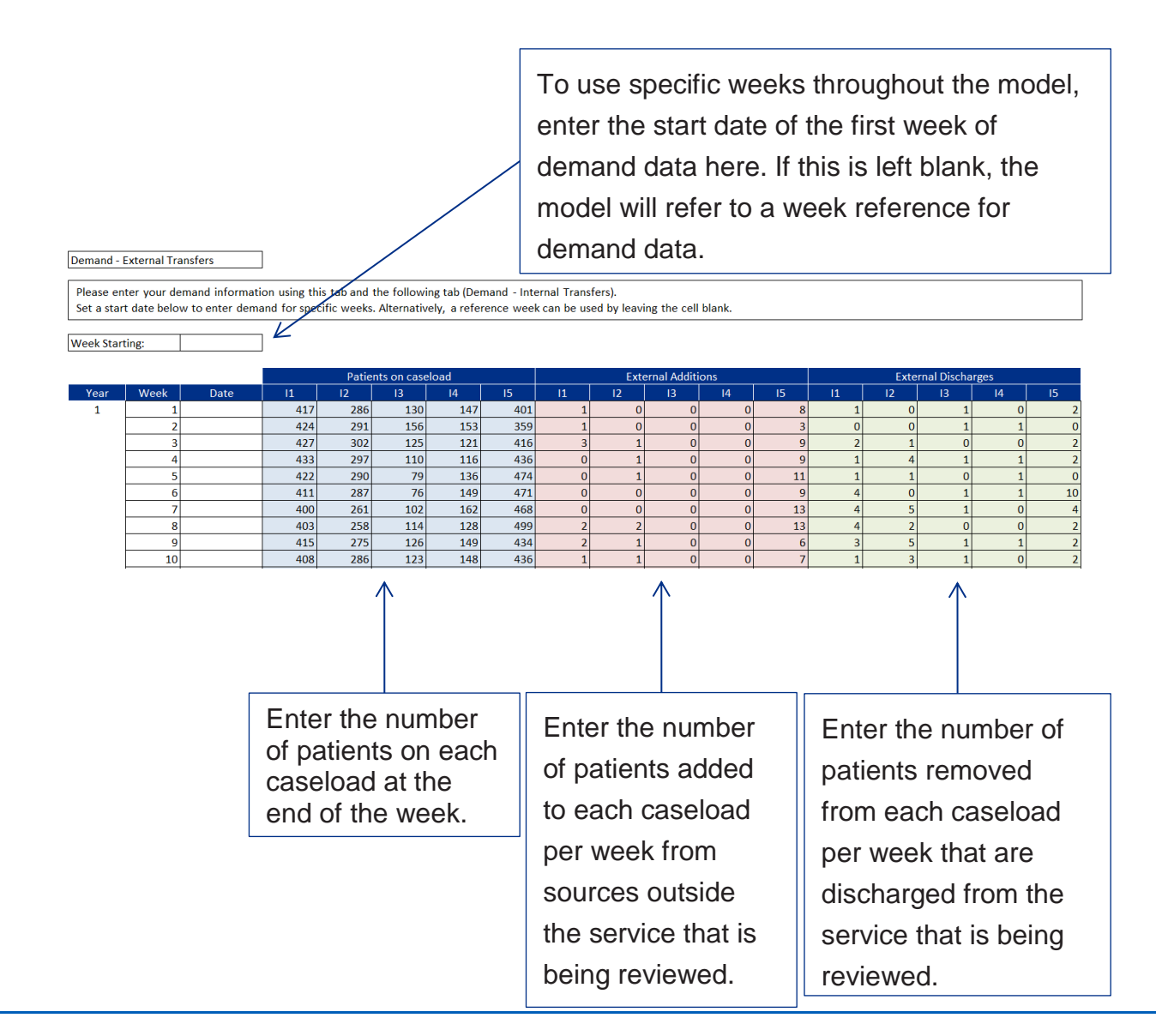

### <span id="page-11-0"></span>8. Demand: transfers between levels of intensity

The 'Demand: transfers between levels of intensity' sheet is used to track the movement of patients between the different levels of intensity within the service. The patients are tracked from their originating level of intensity to the level of intensity which they are joining. For instance, a patient whose condition has deteriorated may be transferred from a moderate level of intensity to a high level of intensity.

> Hovering over the receiving level of intensity will highlight the direction of transfer of patients on the transfer diagram (see below).

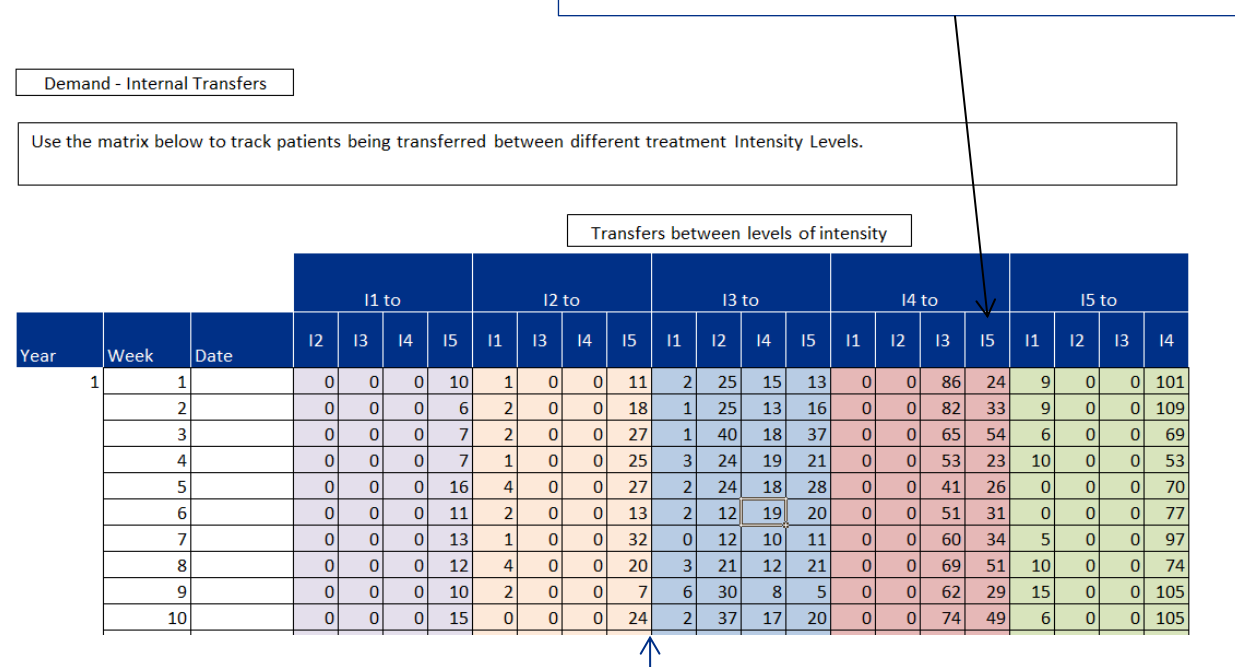

Enter the number of patients moving from one level of intensity to an alternative level of intensity within the same service.

The transfer diagram will highlight the direction of the transfer of patient from the originating level of intensity to the level of intensity they are joining.

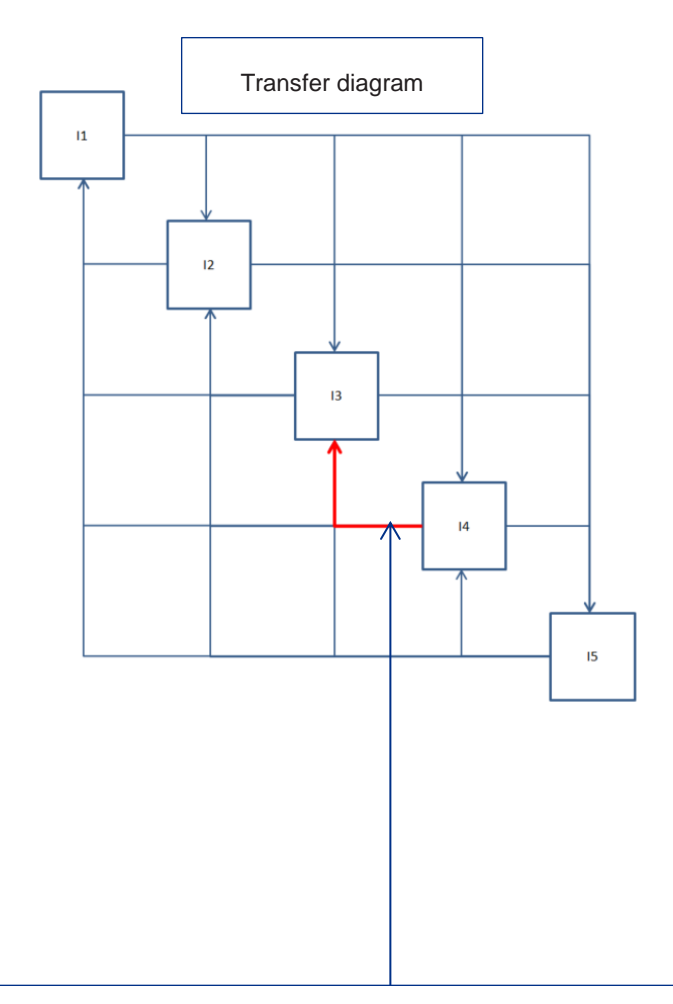

A red arrow will highlight the direction of the transfer when hovering over the receiving level of intensity on the transfer between levels of intensity's table.

### <span id="page-13-0"></span>9. Data validation

The 'Data validation' sheet measures the consistency of the provided dataset. The model estimates the expected number of patients per level of intensity based on the information provided in the first week of data and the subsequent transfers, additions and discharges of patients. The outcome is called validated data and it is compared against the entered number of patients per level of intensity on a weekly basis. The comparison is carried out using the mean absolute percentage error (MAPE) for the pool sizes entered in the 'Demand' sections of the model against the validated data. If the MAPE for either level of intensity is larger than 5%, you will need to decide what to do with your data. Your options are to:

- improve the consistency of the data and repopulate the model later with an improved dataset
- use the validated data (use this if you are more confident about the quality of the data for the transfers between levels of intensity rather than the patients per level of intensity). Please note that the model will estimate all the flow rates based on the validated data rather than the patients on the caseloads that you entered
- use the data you have already entered in the 'Demand' sections. Please note that due to the lack of consistency in the datasets, the flow rates calculated within the model may not represent your service. Hence, any prediction will not be as realistic as desired.

If your data is consistent, ie MAPE for the different levels of intensity is lower than 5%, you can use either validated data or the data you have entered and the model results will be similar.

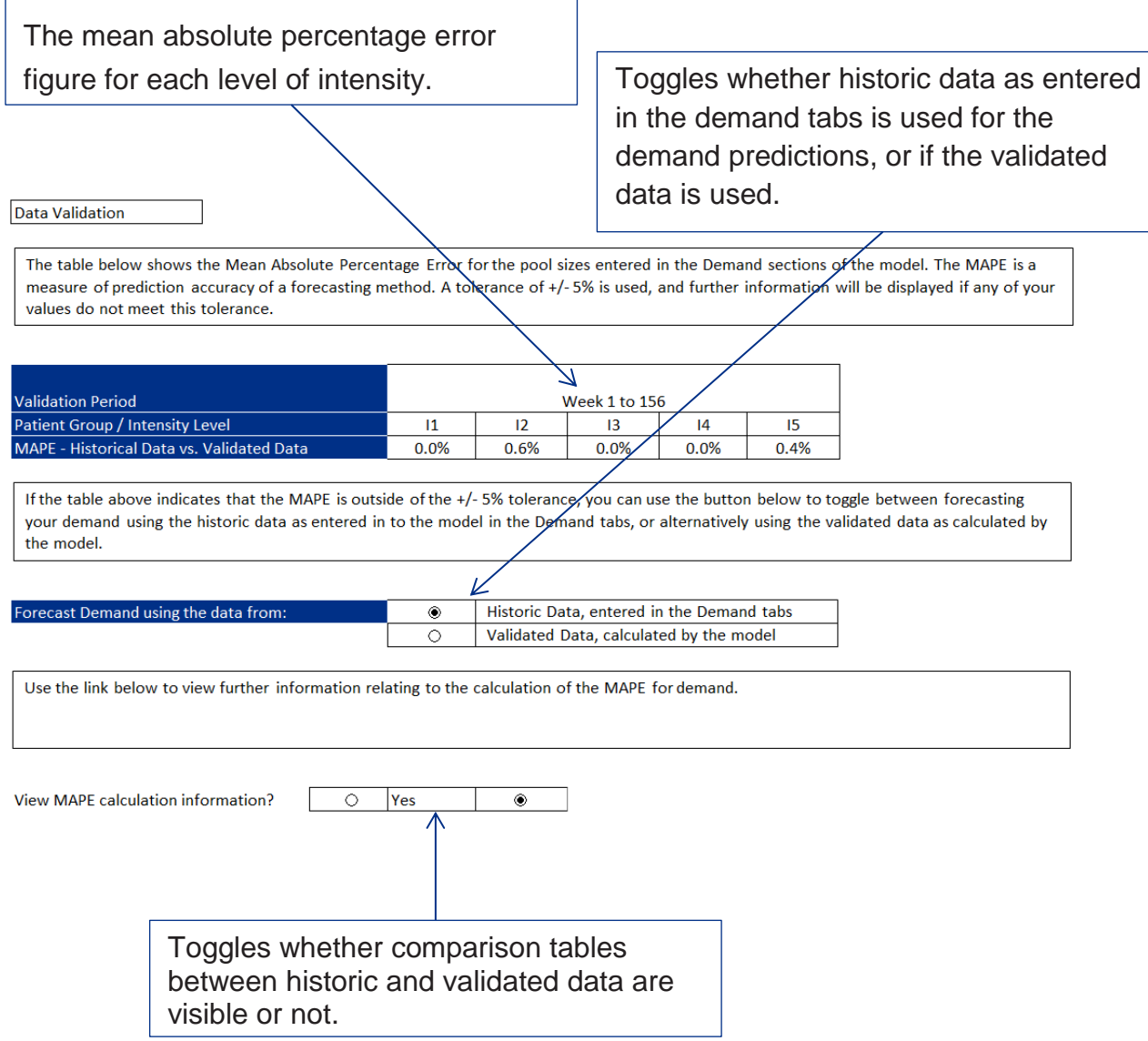

# <span id="page-15-0"></span>10. Service

**Face to Face** 

**Face to Face** 

**Group Session** 

**Group Session** 

**Face to Face** 

**Face to Face** 

Session **Group Session** 

Session

Session

**Session** 

**No** 

 $No$ 

Yes

**No** 

 $\overline{\mathsf{No}}$ 

Yes

**No** 

 $\mathsf{No}$ 

Yes

**No** 

**No** 

15

 $\overline{30}$ 

180

15

 $\overline{30}$ 

240

**15** 

 $30$ 

300

60

30

1

 $\mathbf{1}$ 

1

1

The 'Service' tab is used to create a homogenous unit of capacity to help predict the service's required capacity to meet the predicted future demand. The configuration of this sheet depends on the number of levels of intensity that the service has configured, and the units used per type of contact.

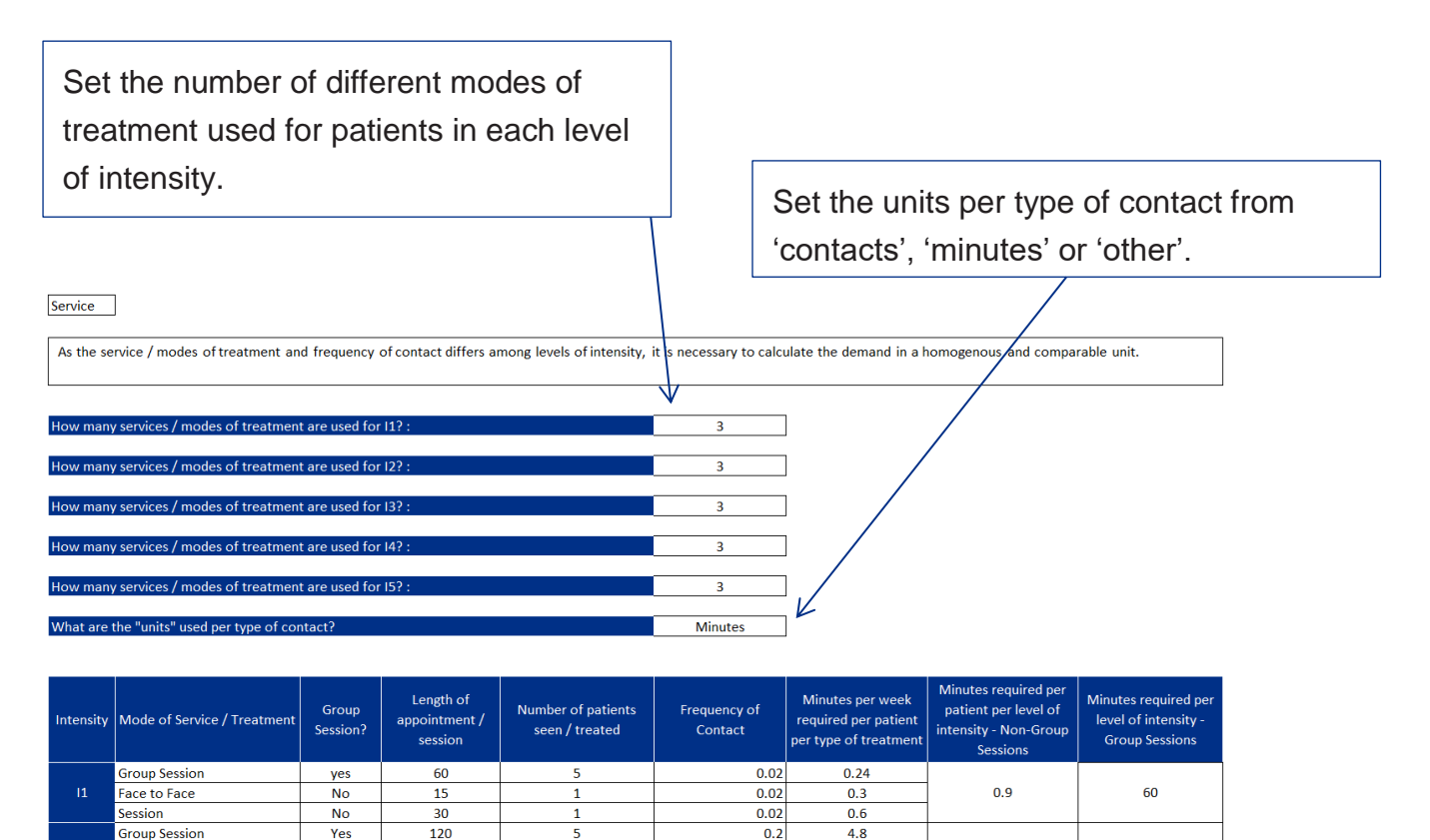

 $0.2$ 

 $0.2$ 

 $0.5$ 

 $0.5$ 

 $0.5$ 

 $\overline{0.8}$ 

 $0.8$ 

 $0.8$ 

 $\mathbf{1}$ 

 $\overline{\mathbf{3}}$ 

 $6\phantom{1}6$ 

 $\overline{18}$ 

 $7.5$ 

15

 $38.4$ 

 $12$ 

24

60

60

30

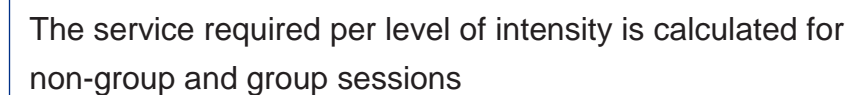

9

 $22.5$ 

36

90

A

120

180

240

300

The data points required to complete the Service tab are detailed in the table below.

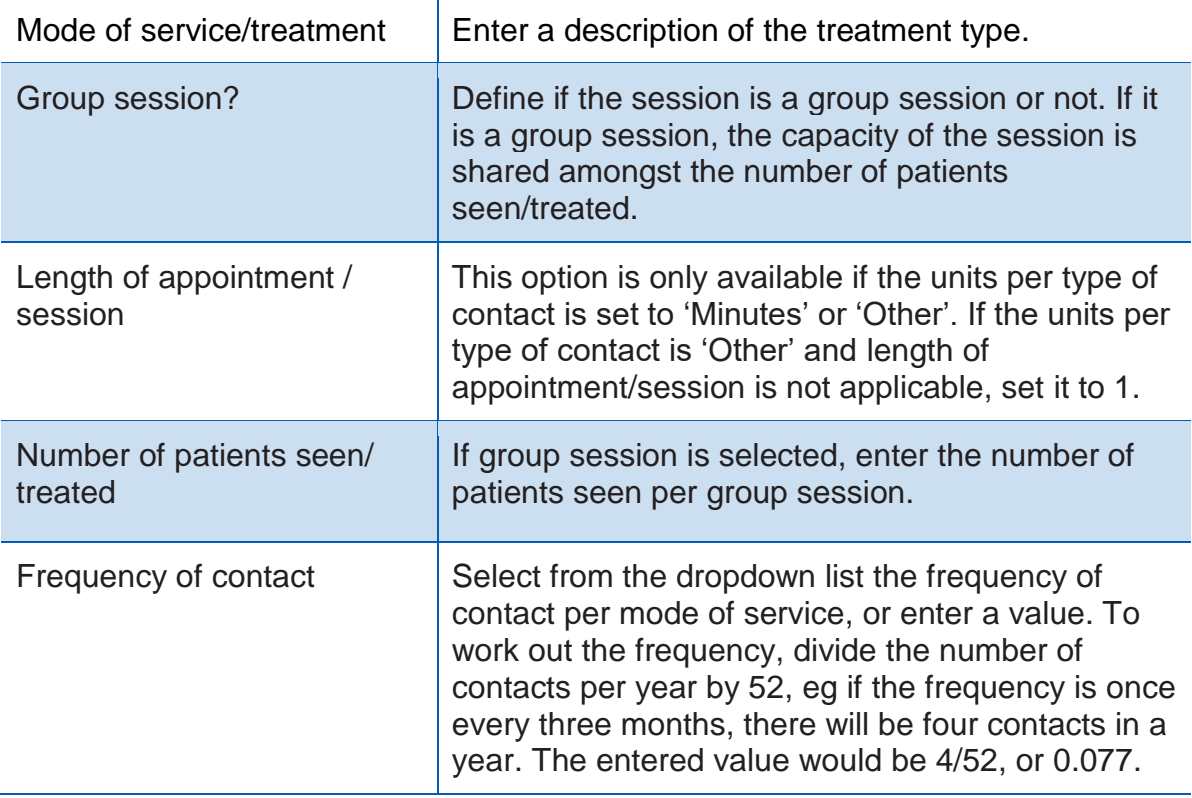

## <span id="page-17-0"></span>11. SPC chart: caseload

The 'SPC chart: caseload' sheet has two functions:

- checks the historic demand data for anomalies that may affect our assumptions around future demand
- sets seasonality periods, which can be used as individual baselines when predicting future demand.

Please note that the seasonal periods configured in the 'SPC chart: caseload' sheet will affect the seasonal periods throughout the model.

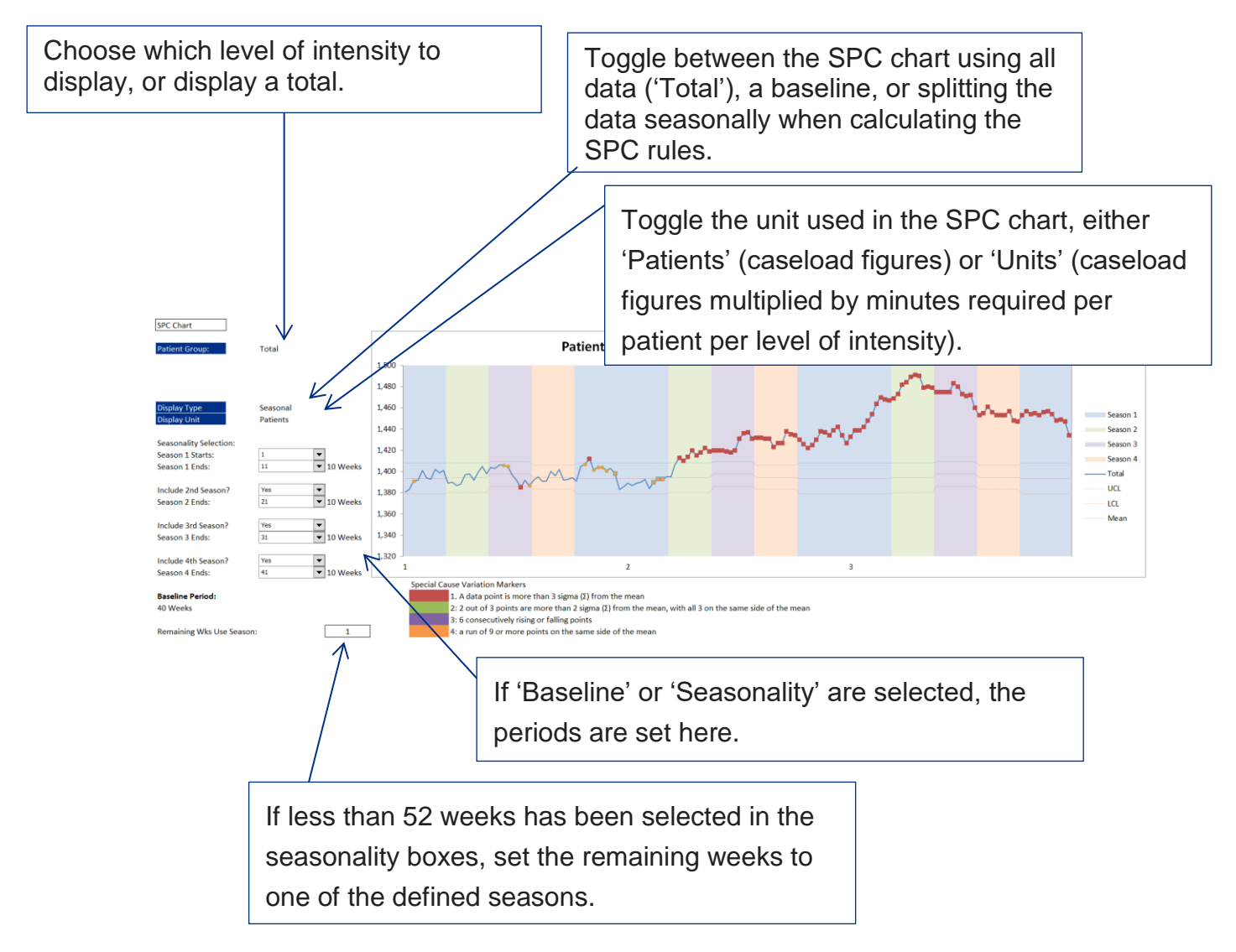

### <span id="page-18-0"></span>12. SPC chart – external additions

The 'SPC chart – external additions' displays the historic demand data for external additions to the service, ie new patients added to any level of intensity that were not in the system already. We recommend that you analyse it independently to the caseloads as there is no direct correlation between the current number of patients in an intensity level and the external additions. Based on your analysis, you will be able to define how you expect it to behave in the 'Parameters' sheet.

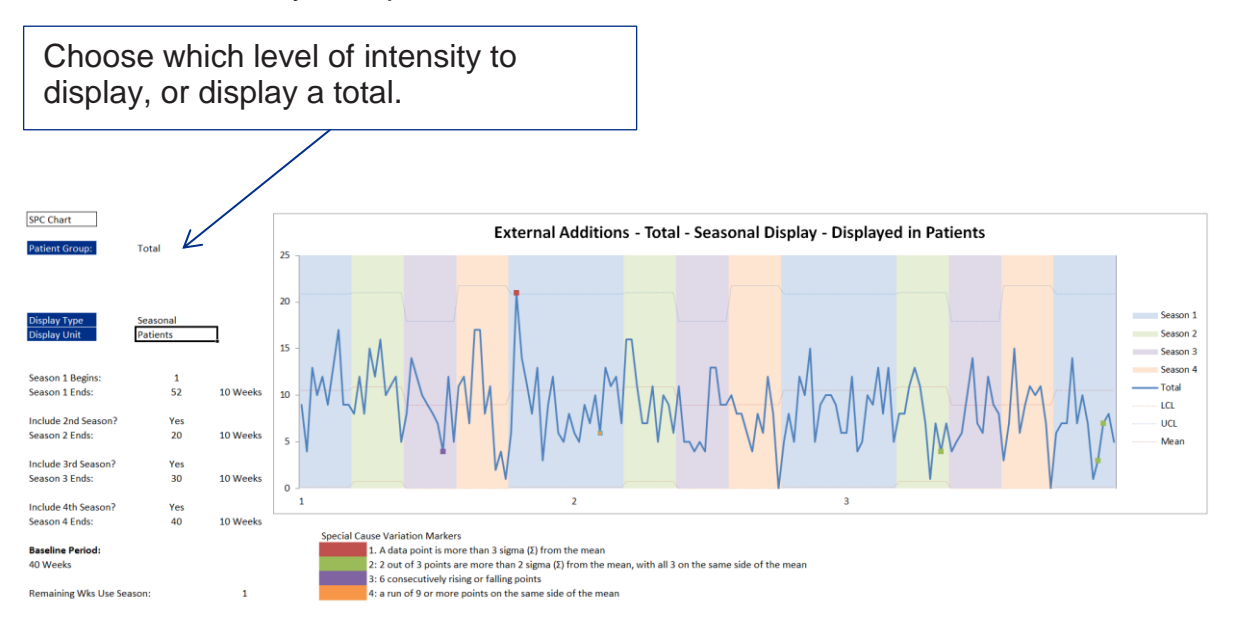

The remaining options are dictated by the seasonal selections made in the caseload SPC chart sheet, and are not editable in this sheet.

# <span id="page-19-0"></span>13. Capacity

The 'Capacity' sheet is used to set up the blocks of capacity that the service uses on a weekly basis. It allows you to enter capacity for 'Core' capacity and 'Ad hoc', or plus cost, capacity. Although only the core capacity table is shown below, the same data points and configuration apply to the ad hoc set up.

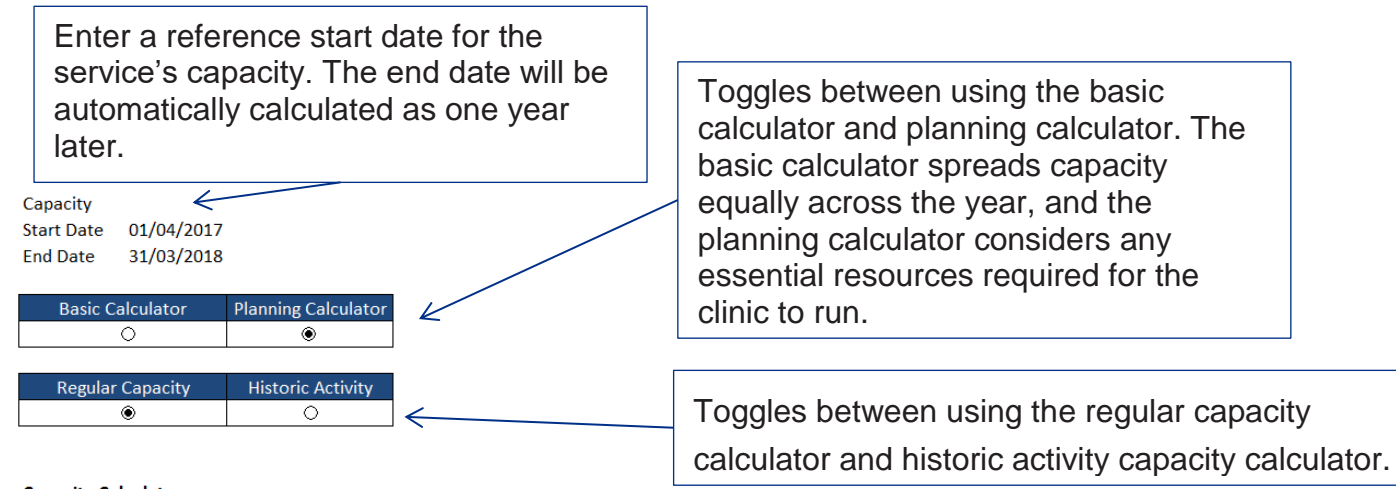

#### **Capacity Calculator**

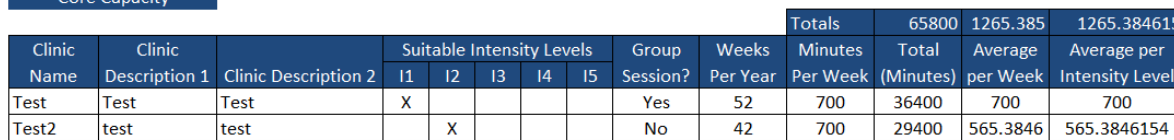

The data points to complete the 'Capacity' sheet are detailed in the table below.

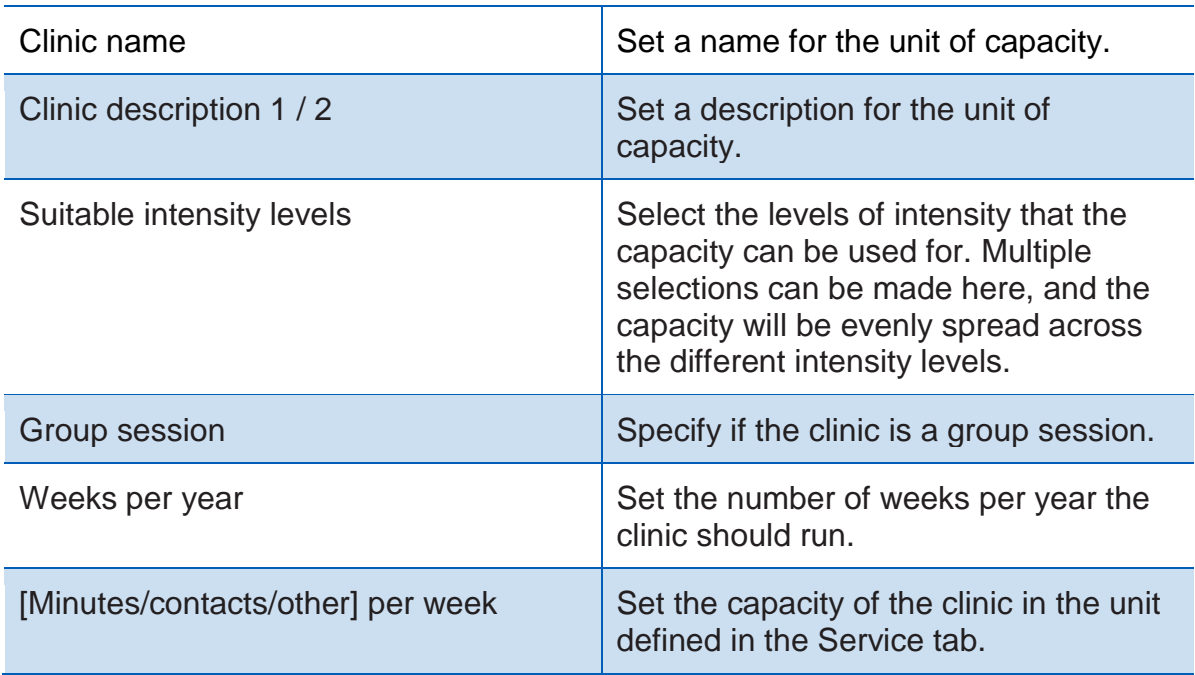

Total ([Minutes/contacts/other]) is the capacity multiplied by the number of weeks per year that the clinic should run. The average per week then spreads this total over 52 weeks. If the clinic can service multiple intensity levels, then the 'Average per Intensity Level' field will split the average per week evenly over the levels of intensity.

# <span id="page-21-0"></span>14. Critical resources

The 'Critical resources' tab displays if 'Planning Calculator' is selected in the 'Capacity' sheet. This sheet allows you to define resources which dictate whether or not a clinic is able to run.

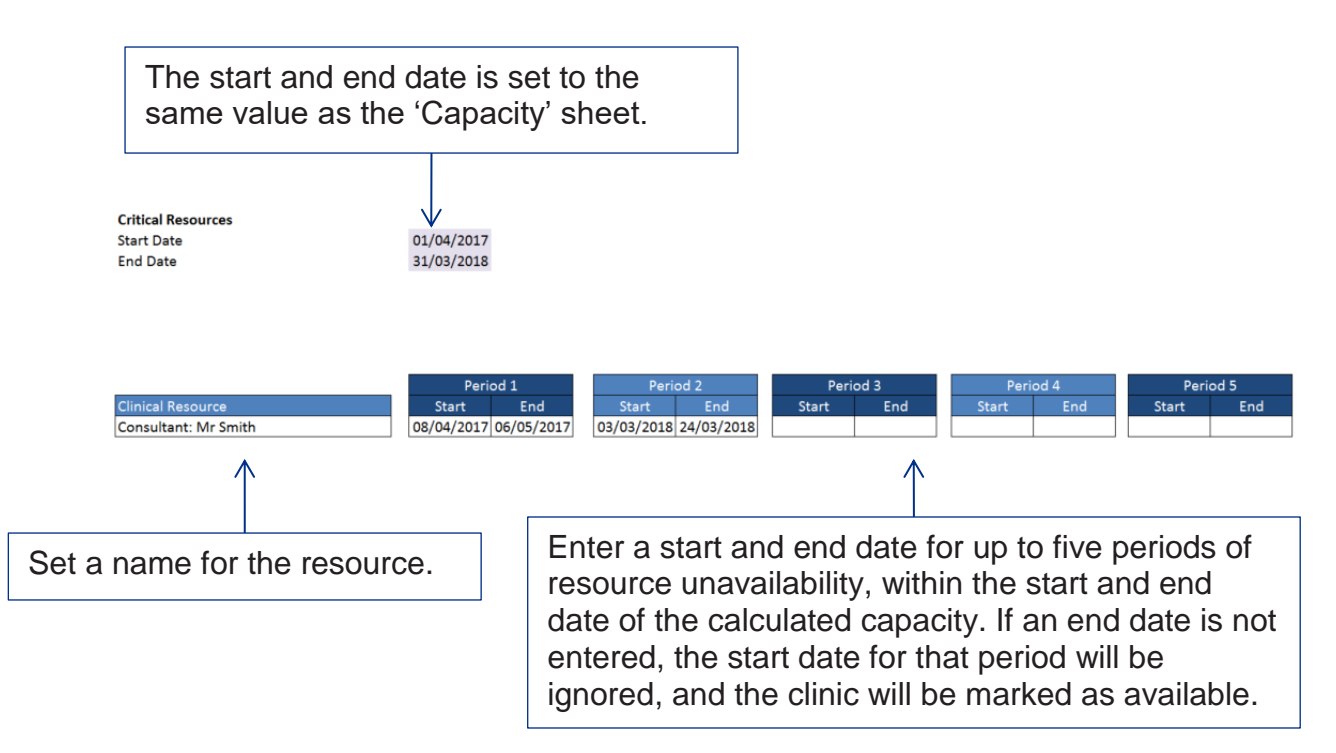

# <span id="page-22-0"></span>15. Capacity setup

The 'Capacity setup' sheet links the resources defined in the 'Critical resources' sheet to the clinics configured in the 'Capacity' sheet. Although only the 'Core' clinics are shown below, data entry for the ad hoc clinics mirrors this.

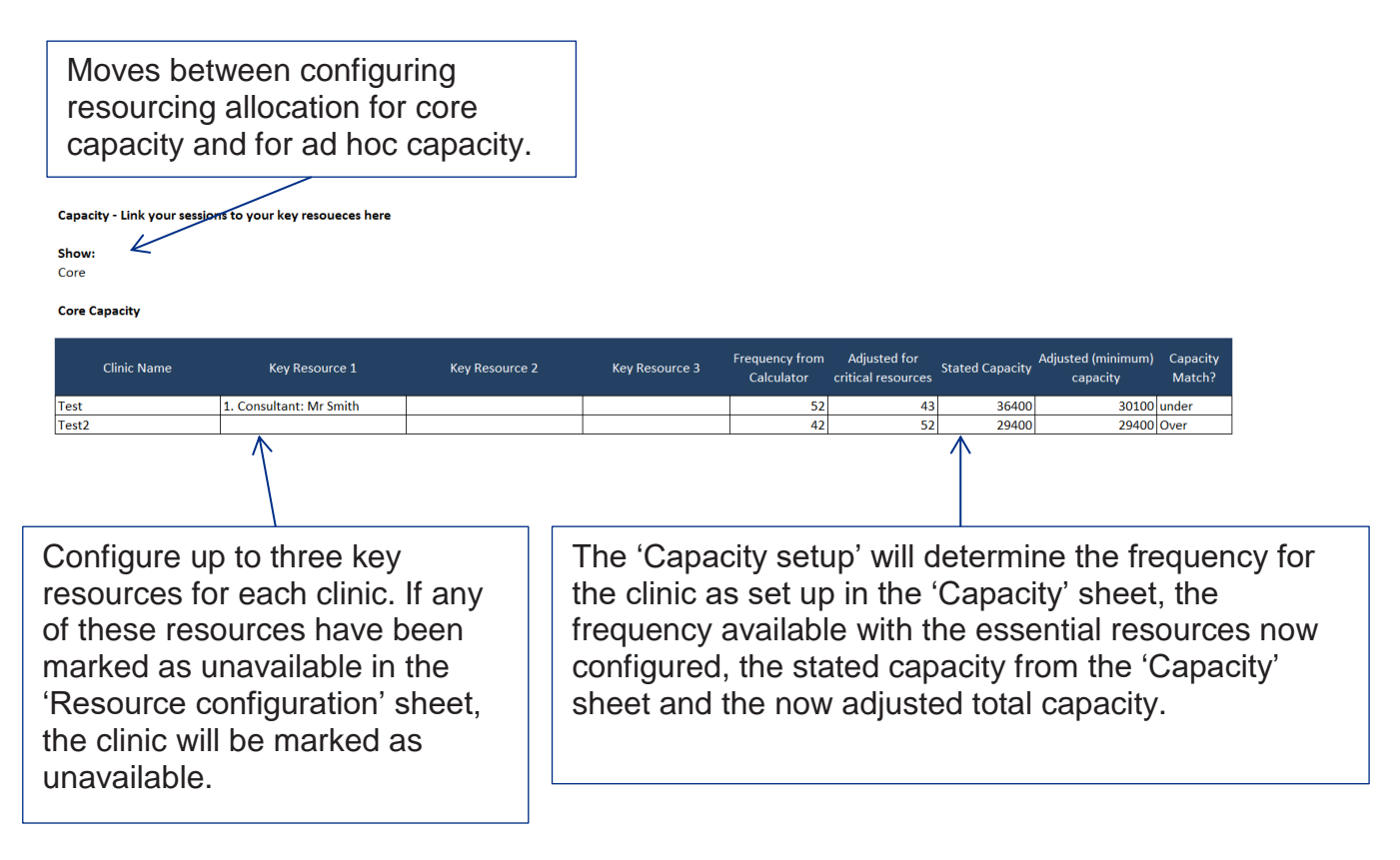

# <span id="page-23-0"></span>16. Capacity summary

The 'Capacity summary' sheet displays the entered capacity configuration across 52 weeks, using the session data entered in the 'Capacity' sheet, and any extra options selected by the user.

If you are using the basic calculator, the model assumes an even spread of capacity across the year.

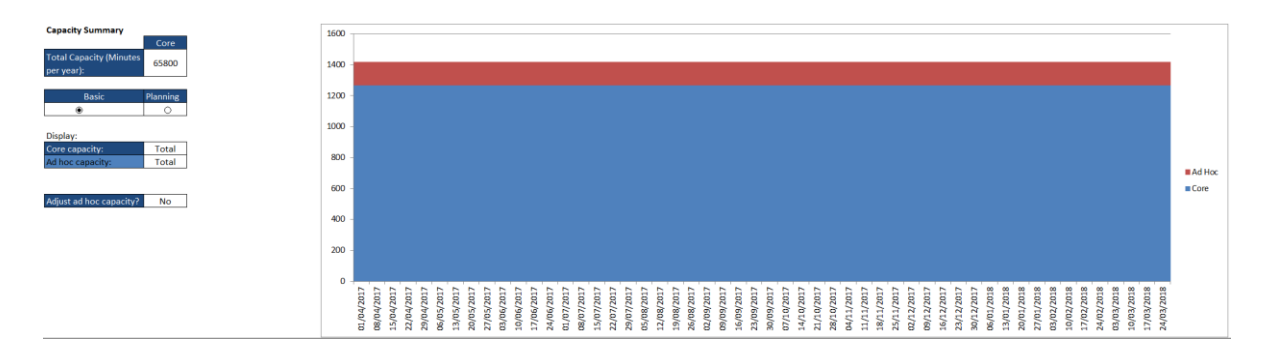

Selecting the 'Planning' option will instruct the model to allocate capacity depending on the availability of key resources for clinical sessions, which will generate a more detailed map of your capacity.

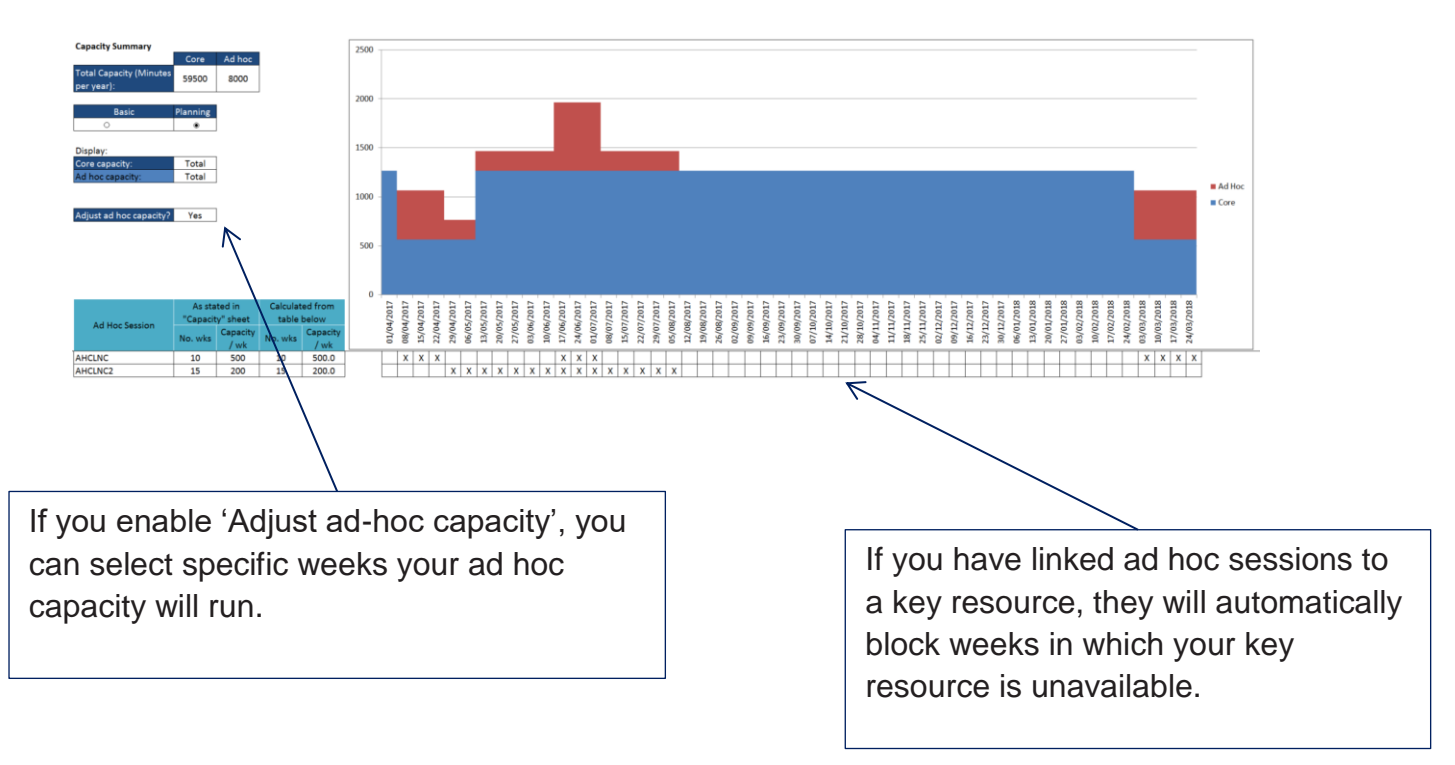

# <span id="page-24-0"></span>17. Parameters

The 'Parameters' sheet is used to establish the behaviour of the service once a request for service has been received.

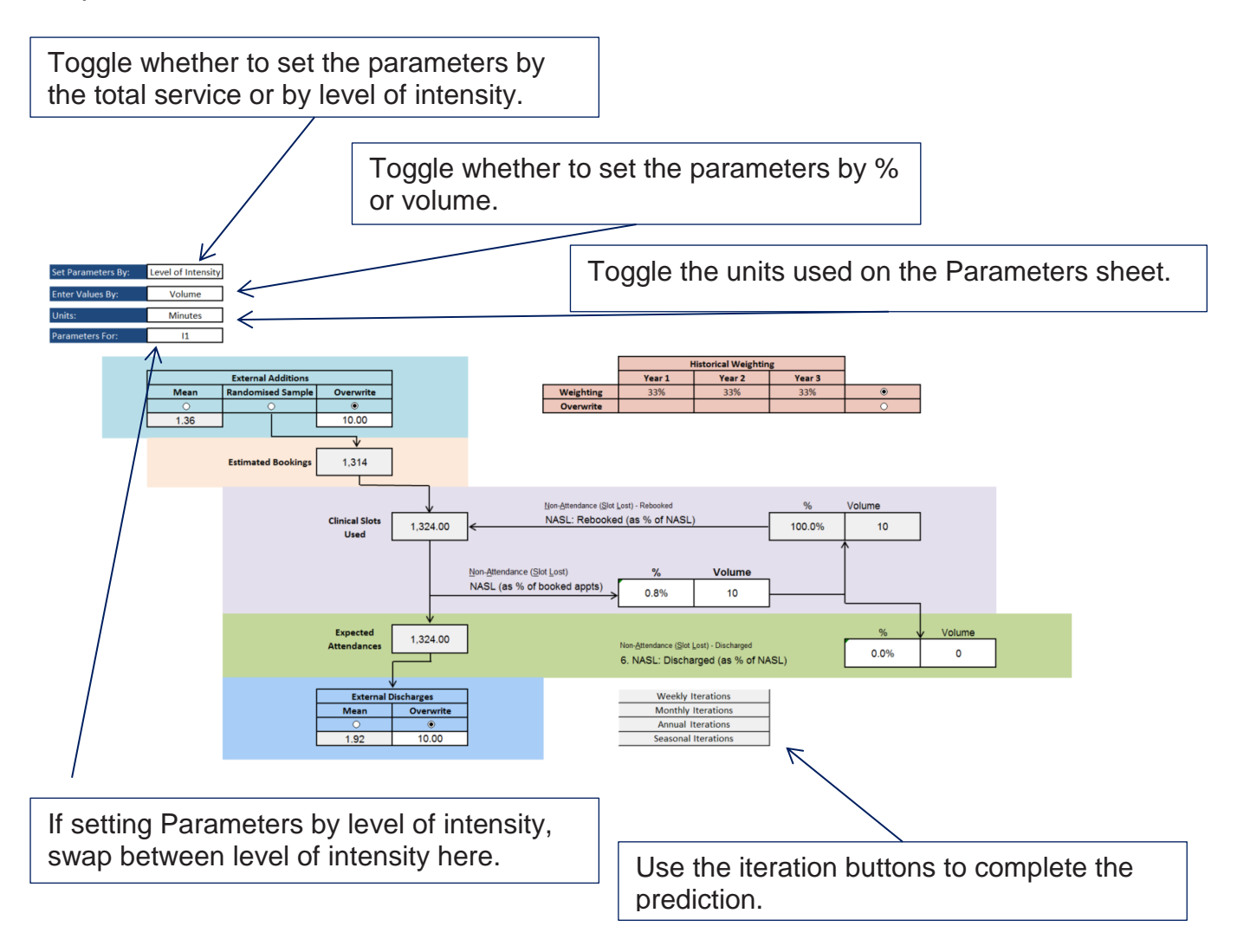

The parameters entered are detailed in the table below.

![](_page_25_Picture_95.jpeg)

![](_page_25_Picture_96.jpeg)

The Parameters table displays the parameters used per intensity level. This is particularly useful if parameters are being set per intensity level.

![](_page_25_Picture_97.jpeg)

The flow rate table displays the flow rates from one group to another. The table will update to the flow rate of the last run iteration. For iterations that run over several periods (weekly, monthly and seasonally), the dropdown list can be used to view the flow rates at different stages.

Once the Parameters sheet has been completed, use the iteration buttons to run the prediction. The 'weekly iterations' button uses a change in the flow rate (and randomised external additions sample, if necessary) to make the prediction for each of the 52 weeks. If 'monthly iterations' is selected, the factors will change every four weeks, for 52 weeks. If 'annual iterations' is selected, the factors will be constant for every week, for 52 weeks. If seasons were set in the model, then 'seasonal iterations' will be available. The factors will change in synchrony with the seasonal periods selected in the 'Caseload SPC chart' sheet.

# <span id="page-27-0"></span>18. Results (summary)

The 'Results' sheet displays the predicted Caseload, Demand and Required Capacity as a total for the service, or for each level of intensity.

![](_page_27_Figure_2.jpeg)

If 'Predicted data' is chosen, the following option becomes available:

- 1. Show seasonality?
	- i) Apply the same seasonality profile to the newly predicted data

If any of the required capacity options are selected in the 'Show Data for:' field, and predicted data is being displayed, the following options become available:

- 2. Show percentiles?
	- i) Show the  $65<sup>th</sup>$  and  $85<sup>th</sup>$  percentile of required capacity
- 3. Show available capacity?
	- i) Show the available capacity for the intensity level selected

#### **Required vs available capacity**

The required vs available capacity chart displays the balance of required capacity against available capacity. The coloured bar represents the range of required capacity, and the small diamond represents the available capacity (core and ad hoc).

![](_page_28_Figure_2.jpeg)

#### <span id="page-29-0"></span>Appendix: Glossary of key terms

#### **Activity**

Clinical contact that has taken place. As activity is simply a reflection of what the service is capable of delivering, this is not the same as demand.

Activity can be biased by changes in capacity, or by additional ad hoc capacity such as waiting list initiatives, so we discourage using historic activity as a basis for planning your service.

#### **Capacity**

**Available capacity** is the resource you can deploy to provide a service for your patients. This needs to be operationally verified and compared against the required capacity.

**Required capacity** is what needs to be provided by your service so that your waiting list does not increase over time. Required capacity is a combination of your demand (adjusted for variation), and the removals and additions to your waiting list resulting from non-attendances and discharges.

#### **Demand**

Requests for service – this can be in the form of a referral, a decision to admit (DTA), or even simply an appointment in an earlier part of your service as part of the continuation of a treatment pathway.

#### **Level of Intensity**

A unit into which patients can be grouped based on different methods of treatment at different frequencies.

#### **Non-attendances**

There are two types:

• non-attendances, where the slot was reused (NASR)

• non-attendances, where the slot was lost (NASL).

Any patients who were discharged from the service subsequent to their nonattendance are described here as NASR (discharge) or NASL (discharge).

Contact us:

#### **NHS Improvement**

Wellington House 133-155 Waterloo Road **London** SE1 8UG

**0300 123 2257 enquiries@improvement.nhs.uk improvement.nhs.uk**

#### **@NHSImprovement**

This publication can be made available in a number of other formats on request.